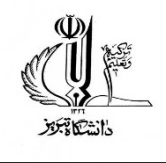

**مدیریت امور دانشجویی**

## **اطلاعیه نحوه ورود به سامانه یکپارچه رفاهی دانشجویان**

با توجه به تغییر آدرس سامانه صندوق رفاه دانشجویان به آدرس **[ir.swf.refah://https](https://refah.swf.ir/)** کلیه دانشجویان بایستی جهت ثبت اسکان نسبت به تعریف نام کاربری رمز عبور جدید به شرح زیر اقدام نمایند.

- مراجعه به سامانه صندوق رفاه دانشجویان به آدرس فوق
- ثبت نام کاربری که همان کد ملی است و سپس کلیک روی گزینه فراموشی رمز عبور
- وارد کردن شماره تلفن همراه و کد امنیتی. (شماره موبایل حتماً باید به نام خود دانشجـو باشد در غیر اینصورت کد صحت سنجی ارسال نمیشود)
- در مرحله بعد کد صحت سنجی پیامک شده به تلفن همراه را ثبت کرده و به مرحله بعد مراجعه کنید.
	- برای خودتان رمز عبور به شکل زیر( از چپ به راست ) تعریف کنید: (حداقل ۸ کارکتر باشد)
	- عدد + حرف کوچک انگلیسی + حرف بزرگ انگلیسی + Symbol) مثال 1382Reza( @

**مدیریت امور دانشجویی اداره خوابگاهها**